# **PPS Parent Guide for Remote MAP Testing**

Assessments provide valuable information to help your student's teacher determine what they need to focus future lessons on. This is especially true at this time during distance learning. This guide will help you and your student successfully participate in the Measures of Academic Progress (MAP) test.

### Your role and commitment at home during the MAP test:

#### Supervision

We recommend that an adult be present in the home to help younger students who may need assistance with logging in. We understand that this may not always be possible.

#### How to Log In

- 1. Open a Chrome browser
  - NOTE: for remote testing, students will **not** open the secure browser as they would when testing in school. They should log in to the Chromebook first.
- 2. Go to test.mapnwea.org/#/nopopup
- 3. If you get a pop-up blocker message ("Oops! Where's my test window?"), you will need to disable your pop-up blocker:

#### **Chromebook or on Chrome browser**

★ Click on the pop-up block icon to the right of the web address

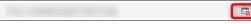

- ★ Select "Always Allow Pop-Ups from test.mapnwea.org"
- ★ Click Done.
- ★ Refresh the window

#### PC or Other Browsers

The method to unblock pop-up may vary by browser. Search your browser settings if you are not sure how to do this.

4. Students will log in with their session name and password provided by their teacher.

#### **Test Instructions**

- 1. Students must answer the questions themselves. Do not offer any help on the questions. If your student doesn't know the answer or gets stuck, have them give their best try and move on.
- 2. During the test, unless prompted in the test question, students should not use other webpages, cell phones, calculators or other materials that would help them answer questions.
- 3. The room where the student is testing should be a quiet space.
- 4. Students may pause the test and take a short break if needed.
- 5. Only the student should view the test.

#### **Accessibility**

- 1. The following resources can be used by students if they choose to use them: taking breaks, English dictionary, thesaurus and scratch paper.
- 2. If your student has testing accommodations listed in an IEP or 504 plan or needs other supports not listed here, your student's teacher will work with you and your student on those supports.

If you have questions or need support, please contact your student's teacher.

# What is MAP Growth?

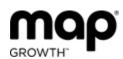

MAP Growth helps teachers understand what students know today, so goals can be set to improve growth throughout the year.

Students cannot pass or fail this test.

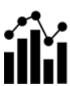

This test will not affect grades. In fact, it's normal for students to only answer about half the questions correctly.

Please don't help them!

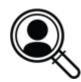

Given the challenges of learning from home, MAP Growth test results are especially helpful for us this year. These results will help us know what students are ready to learn.

## **Test Preparation**

PPS has prepared a video to guide parents through these steps. You can find them on the PPS youtube channel <a href="here">here</a>.

### Helpful Tips Prior to Test Day

- 1. Make sure your computer has an internet connection
- 2. Disable pop-up blocking on your internet browser
- 3. Make sure your computer meets testing requirements using the <u>Workstation Diagnostic Tool</u> at: https://check.nwea.org/

If your district-provided computer does not pass the check, contact PPS Technical Support at 503-916-3375

- 4. Watch the MAP Growth <u>introduction video</u> at: https://studentresources.nwea.org/app/gradetwoplus/what's this test about.html
- 5. Explore Student Resources at: https://studentresources.nwea.org/index.html
- 6. Practice the test at: <a href="mailto:practice.mapnwea.org">practice.mapnwea.org</a> (Username: grow, Password: grow)

# On Test Day

- 1. Minimize distractions for your child as much as possible
- 2. Provide a quiet testing environment
- 3. Allow the teacher to open the session first
- 4. Log in at test.mapnwea.org/#/nopopup
- 5. Make sure you have a way to communicate with the teacher during the test
- 6. Follow any additional instructions from the teacher